## **Information from Yeovil College - YC Edge - Get Ahead**

We are delighted to share your bespoke 'YC Edge, Get Ahead' link, which will allow you to access your exclusive Yeovil College workbooks and resources. We encourage you to work through them with pace and energy as they have been designed to give you a solid grounding and introduction into your year(s) ahead at college.

Maintaining a learning routine is essential to help you hit the ground running in September; make the most of this chance to get ahead.

## **Instructions for accessing your work**

To access your work, you will first need to sign up to Yeovil College's virtual learning environment (VLE).

## **To create an account:**

- 1. Visit **[moodle.yeovil.ac.uk](http://moodle.yeovil.ac.uk/)** and click the login button in the top right corner.
- 2. Scroll down the login page and select **Create new account**.
- 3. Input your details:
	- Your username should be your first name followed by your surname (all lower case, no spaces) e.g. joebloggs/annesmith.
	- Create a password following the guidance on the screen.
	- Input your personal email address in the two fields provided.
	- Complete first name and surname fields accurately.
	- Click the tick box beside the security question.
	- Click **Create my new account**.
- 4. You will receive an email with instructions on how to confirm your new Moodle account. Check your email (and spam folder) and follow the guidance provided.

## **To access your work:**

- 1. Click on the following link: <https://moodle.yeovil.ac.uk/course/view.php?id=11770>
- 2. Select the **continue** button if you are not already logged in. If you are logged in, jump to step three. ○ Enter your newly created username and password and click **Log in.**
- 3. Input **YeovilHC8** into the password area presented on screen. Click the blue submit button.
- 4. Scroll down the page to find your subject area and click on the title.
- 5. You should now be presented with work to get you started! Download this and follow the instructions within the file.

Should you have any technical issues or questions related to the work content, please contact us at enrol@yeovil.ac.uk so we can direct your query to the correct department.

We will continue to update our social media platforms and website with the most up-to-date information we have and will communicate directly with you once the government has released information on the 'returning to schools and colleges' strategy. Please remain in regular contact with us through our digital platforms.

Yours sincerely

Steve Chattell Vice Principal

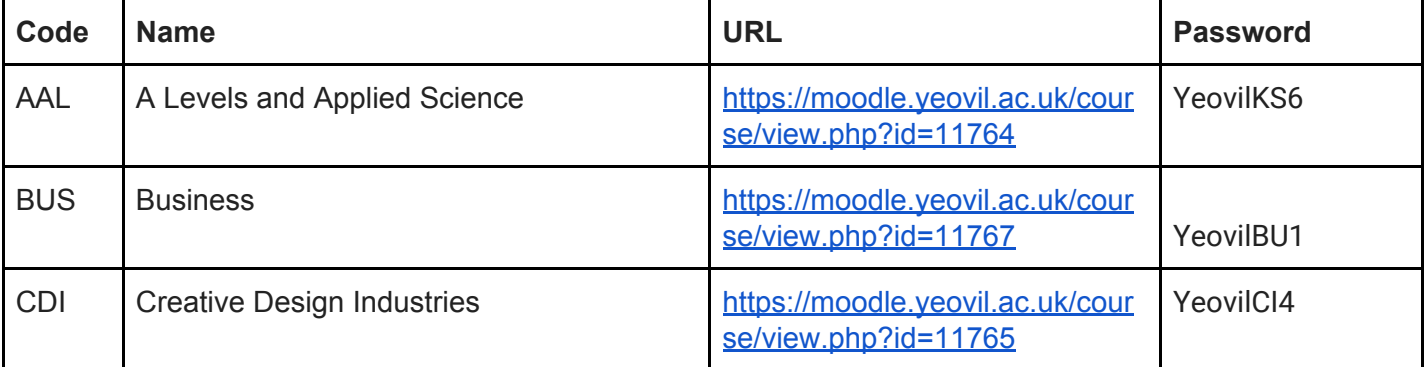

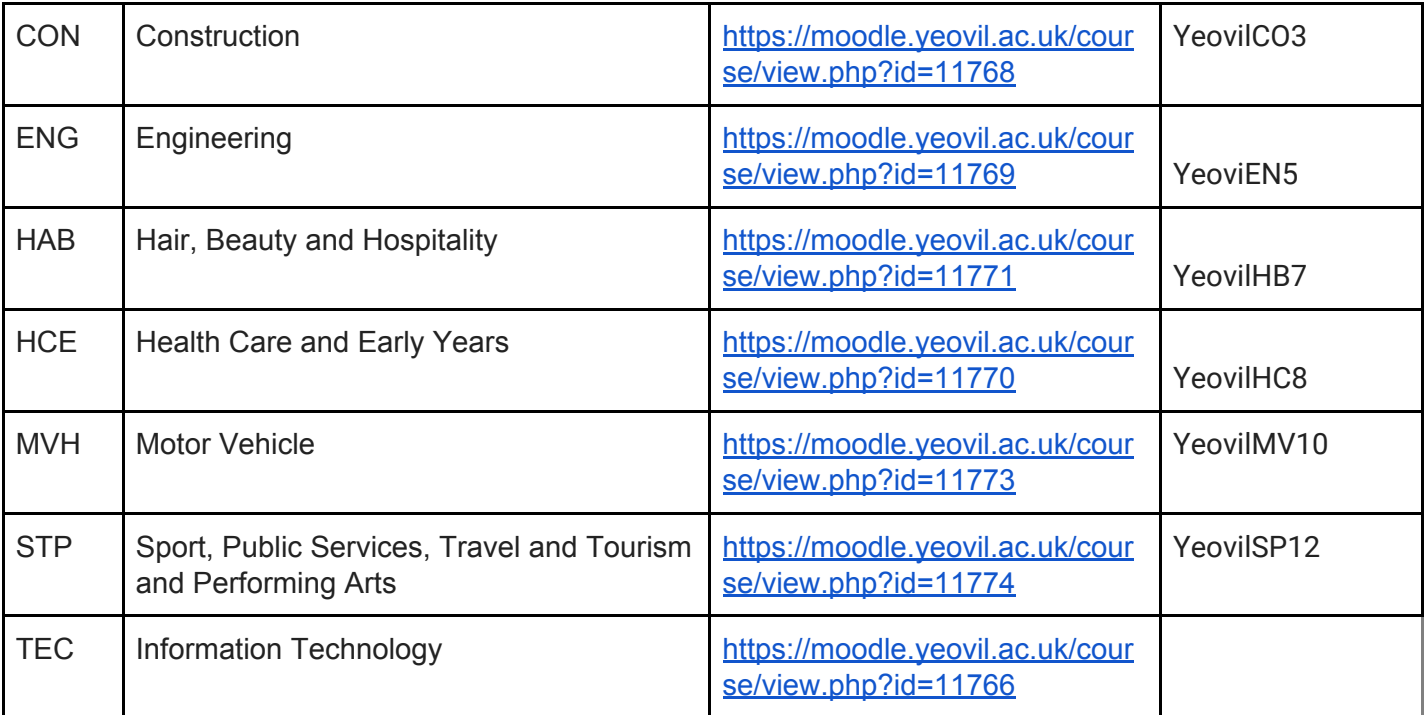